# **HP Cloud Service Automation for Matrix**

For the Windows ® and Linux operating systems

Software Version: 2012, February

# Release Notes

Document Release Date: March 2012

Software Release Date: March 2012

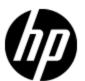

## **Legal Notices**

## **Warranty**

The only warranties for HP products and services are set forth in the express warranty statements accompanying such products and services. Nothing herein should be construed as constituting an additional warranty. HP shall not be liable for technical or editorial errors or omissions contained herein.

The information contained herein is subject to change without notice.

## **Restricted Rights Legend**

Confidential computer software. Valid license from HP required for possession, use or copying. Consistent with FAR 12.211 and 12.212, Commercial Computer Software, Computer Software Documentation, and Technical Data for Commercial Items are licensed to the U.S. Government under vendor's standard commercial license.

## **Copyright Notice**

© Copyright 2010 - 2012 Hewlett-Packard Development Company, L.P.

## **Trademark Notices**

Adobe™ is a trademark of Adobe Systems Incorporated.

Microsoft® and Windows® are U.S. registered trademarks of Microsoft Corporation.

UNIX® is a registered trademark of The Open Group.

# **Documentation Updates**

The title page of this document contains the following identifying information:

- Software Version number, which indicates the software version.
- Document Release Date, which changes each time the document is updated.
- Software Release Date, which indicates the release date of this version of the software.

To check for recent updates or to verify that you are using the most recent edition of a document, go to:

### http://h20230.www2.hp.com/selfsolve/manuals

This site requires that you register for an HP Passport and sign in. To register for an HP Passport ID, go to:

### http://h20229.www2.hp.com/passport-registration.html

Or click the New users - please register link on the HP Passport login page.

You will also receive updated or new editions if you subscribe to the appropriate product support service. Contact your HP sales representative for details.

## **Support**

Visit the HP Software Support Online web site at:

### http://www.hp.com/go/hpsoftwaresupport

This web site provides contact information and details about the products, services, and support that HP Software offers.

HP Software online support provides customer self-solve capabilities. It provides a fast and efficient way to access interactive technical support tools needed to manage your business. As a valued support customer, you can benefit by using the support web site to:

- Search for knowledge documents of interest
- · Submit and track support cases and enhancement requests
- Download software patches
- Manage support contracts
- · Look up HP support contacts
- Review information about available services
- Enter into discussions with other software customers
- · Research and register for software training

Most of the support areas require that you register as an HP Passport user and sign in. Many also require a support contract. To register for an HP Passport ID, go to:

http://h20229.www2.hp.com/passport-registration.html

To find more information about access levels, go to:

http://h20230.www2.hp.com/new\_access\_levels.jsp

# **Contents**

| Release Notes                                     | 1   |
|---------------------------------------------------|-----|
| Contents                                          | 5   |
| Cloud Service Automation for Matrix Release Notes | 6   |
| What's New in This Release?                       | 6   |
| Installation Requirements                         | . 7 |
| CSA for Matrix Support Matrix                     | 8   |
| Known Problems and Limitations.                   | 9   |
| Limitations.                                      | 9   |
| Documentation Updates                             | 11  |

## **Cloud Service Automation for Matrix Release Notes**

for the Windows ® and Linux operating systems.

Software version: 2012, February

Publication date: March 2012

This document is an overview of the changes made to Cloud Service Automation for Matrix (CSA for Matrix). It contains important information that is not included in books or Help. You can find information about the following in this document:

- What's New in This Release
- Support Matrix
- Installation Requirements
- Known Problems and Limitations
- Documentation Updates

## What's New in This Release?

- Consolidated Activity Portal: This version of CSA for Matrix provides you with a single, central console to monitor events from different servers that constitute the CSA for Matrix solution and helps you identify bottlenecks in the operation of CSA for Matrix.
- Monitoring with multiple SiteScope servers: This version of CSA for Matrix enables you to
  use multiple SiteScope servers to monitor the health and performance of managed systems and
  applications. The use of multiple SiteScope servers helps you distribute the monitoring load
  across a range of systems and enables you to build a scalable solution.
- Automatic deployment of applications on virtual machines: At the time of provisioning virtual machines by using Insight Orchestration's VM templates, you can use this version of CSA for Matrix to deploy applications on virtual machines with SA policies.
- Provisioning and monitoring ESX servers: This version of CSA for Matrix enables you to provision and monitor ESX servers.

## **Installation Requirements**

Before installing CSA for Matrix, install the following hotfixes on the OO server. Contact HP Support for further assistance:

- HOTFIX\_OPERATIONS\_ORCHESTRATION\_9.00.03\_2012-02-17\_1 (includes fixes for QCCR1D136933, QCCR1D136936, QCCR1D136939, and QCCR1D136940)
- HOTFIX\_SERVER\_AUTOMATION\_2011-12-12\_1 (includes fixes for QCCR1D137025, QCCR1D138070, QCCR1D133467, QCCR1D136495, QCCR1D133708, QCCR1D138408, QCCR1D139677, QCCR1D139675, QCCR1D140826, and QCCR1D1351)
- Hotfix for QCCR1D143320.

You can find requirements and steps to install Cloud Service Automation for Matrix in the *Cloud Service Automation for Matrix Configuration Guide* on the product installation media at this location:

docs

The Cloud Service Automation for Matrix Product Software and Documentation CD—available with the CSA for Matrix 2012, February media kit—presents the following folders:

- content: The CSA4M.zip file, which is available inside the content directory on the media, includes the necessary files and installer for the CSA for Matrix content. It also includes an installer for installing the Single View Portal on a dedicated system.
- docs: The CSA for Matrix documentation is available in the docs directory.
- **open-source-license**: License agreement files for the open source software included on the media are available in the open-source-license directory.

# **CSA for Matrix Support Matrix**

You can find the Support Matrix for this product that lists all software and hardware requirements at this location: <u>HP Support matrices</u>.

**Note:** Most of the support areas require that you register as an HP Passport user and sign in. Many also require an active support contract. To find more information about support access levels, go to Access levels.

To register for an HP Passport ID, go to HP Passport Registration.

## **Known Problems and Limitations**

#### Title:

HP ProLiant DL servers remain in the powered ON state when the Delete Service operation is complete.

### **Description:**

HP ProLiant DL servers remain in the powered ON state even after the Delete Service operation is completed in the IO of

#### Workaround:

Manually power OFF the HP ProLiant DL server.

To automatically power OFF the servers after service deletion, follow these steps:

- 1. On the CMS, go to the <#PIO\_Install\_dir>/conf directory
- 2. Open the hpio.properties file.
- 3. Change the power.preserve.onfailure= true setting to power.preserve.onfailure= false.
- 4. Restart the HP Insight Orchestration service.

Title: The Erase disk operation fails for a Windows 2008 system.

### **Description:**

When you perform the Delete Service operation on a Windows 2008 system, the Erase disk operation fails. This problem

Workaround: Manually clean up the system.

Title: Operations fail for SiteScope monitors.

**Description:** The **disable**, **enable**, or **delete** operations fail for SiteScope monitors.

**Workaround:** If the OO System Property SisfQDN is missing or is left blank, these operations might succeed if you configure the SisfQDN property with the host name or IP address of the SiteScope server. This works only if the CSA for Matrix content was upgraded from the previous release.

### Limitations

- Auditing of application compliance is not supported in this release of CSA for Matrix. Only compliance checks for Windows and Linux operating systems are supported.
- If one or more target servers are unreachable, running an audit from SA 9.03 might fail.
- After you remove a service from IO, the entries for the remote server are retained in SiteScope for the deleted service. You must manually remove these entries from SiteScope.
- The services deployed from IO must not be a combination of servers provisioned using VMware templates and OS sequences from SA with OS build plans. Such a combination might result in a monitoring failure or unpredictable results. You must make sure that each service contains

servers that are provisioned either using VMware templates or using OS Sequences from SA with OS Build plans.

- The OO System Properties that were created during monitoring might continue including host names of target servers that were deleted. This is a known defect with the OO Studio that results in the OO System Properties not getting updated automatically when the values are modified outside the OO Studio.
- CSA for Matrix does not support provisioning of ESXi.

# **Documentation Updates**

The first page of this document identifies the:

- Version number for the software.
- Software release date.

To check for recent updates or to verify that you are using the most recent edition, visit the <u>HP</u> Software Product Manuals web site.

To retrieve a document, select the:

- 1. **Product** name.
- 2. Version list.
- 3. Operating System.
- 4. Preferred Language.
- 5. Document title.
- 6. Click Open or Download.

You must have Adobe® Reader installed to view files in PDF format (\*.pdf). To download Adobe Reader, go to the Adobe web site.